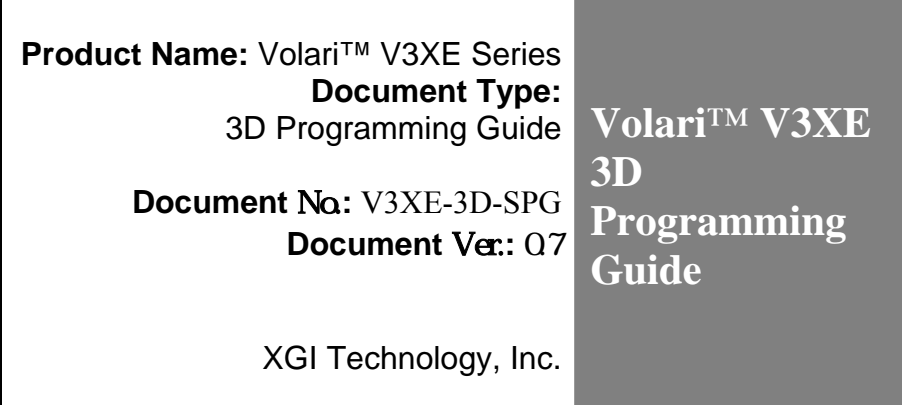

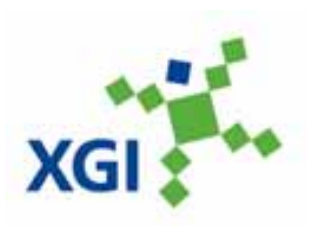

© 2004-2006 XGI™ Technology Inc. All rights reserved. XGI™, the XGI logo, Volari, and Volari Duo are trademarks of XGI™ Technology, Inc., and are registered in the United States and other countries. All rights reserved.

This specification is subject to change without notice. XGI™ Technology Inc. assumes no responsibility for any errors or omission contained herein. XGI™ Technology Inc. reserves the rights to make any changes at any time to improve all information possible.

> **XGI Technology, Inc. Copyright** ©**, XGI Technology Inc. 2004-2006**

# **Copyright Notice**

© 2004-2006 XGI™ Technology Inc. All rights reserved. XGI™ is a trademark or a registered trademark of XGI™ Technology Inc.

### **Trademarks**

XGI™ is a trademarks or a registered trademark of XGI™ Technology Inc.

VESA<sup>™</sup> is a registered trademark of Video Electronics Standards Association.

All brand or product names mentioned are trademarks or registered trademarks of their respective holders.

### **Disclaimer**

XGI™ Technology Inc. makes no representations or warranties regarding the contents of this manual. We reserve the right to revise the manual or make changes in the specifications of the product described within it at any time without notice and without obligation to notify any person of such revision or change. The information contained in this manual is provided for the general use by our customers and developers. Our customers and developers should be aware that the personal computer field is the subject of many patents. Our customers and developers should ensure that they take appropriate action so that their use of our products does not infringe upon any patents. It is the policy of to respect the valid patent rights of third parties and not to infringe upon or as XGI™ Technology others to infringe upon such rights.

# **1. V3XE 3D Engine Overview**

# **1.1. V3XE 3D Pipeline**

V3XE supports DirectX9.0b API, the H/W pipeline implementation is illustrated in Figure 1.

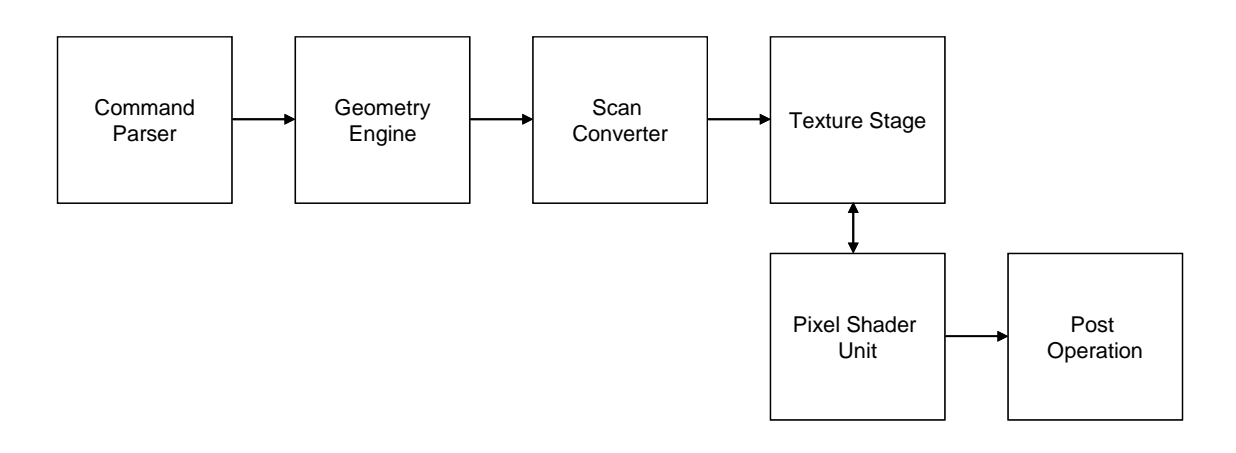

Figure 1-1 : 3D Pipeline

The brief function description of each functional block is as follows

1. **Command Parser** Decode various command types. Translate commands into H/W register setting, and pass the vertex information to succeeding stages.

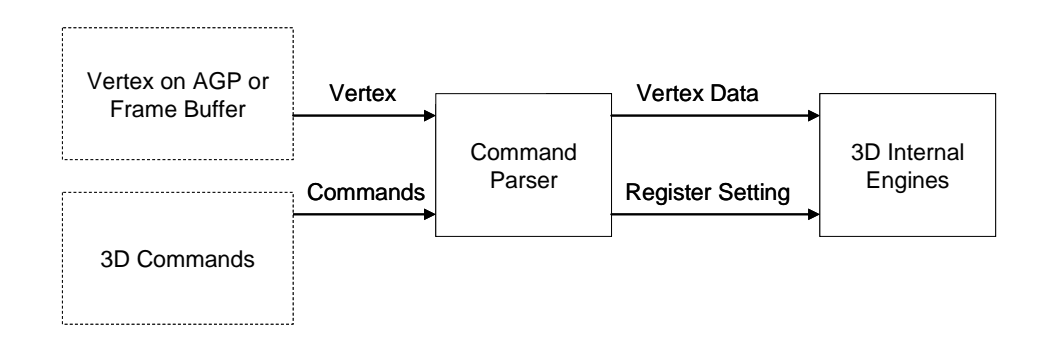

Figure 1-2: Command Parser

2. **Geometry Engine** Process triangle-based operation for triangle setup. (V3XE doesn't support H/W TnL, the TnL functions is performed by S/W TnL in V3XE driver). The Setup functions include shading setup, rasterization, AA line, AA point, jitter AA, polygon offset, culling line stipple, fill mode, flat shading, W normalization, super-sampling AA, stereo, wrap correction, Z scaling, zero testing, trivial reject.

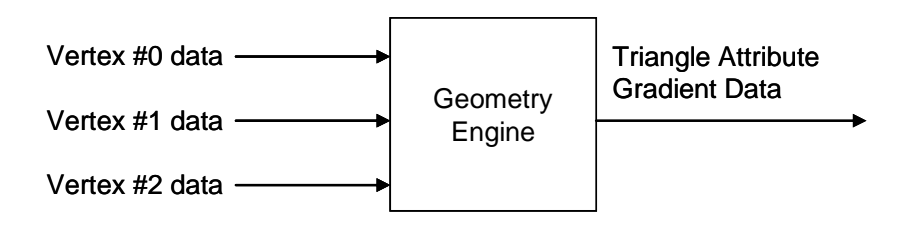

Figure 1-3: Geometry Engine

3. **Scan Converter** Transfer triangles to pixels, generate the 2D coordinate (X,Y) of each pixel.

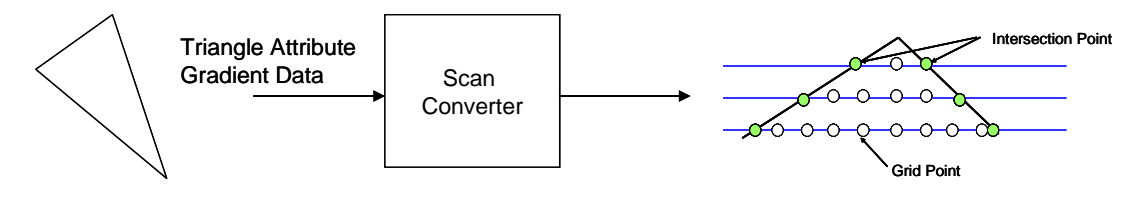

Figure 1-4: Scan Converter

4. **Texture Stage** Generate necessary information for pixel shader unit. The key functions are shading, texture sampler and texture fetch.

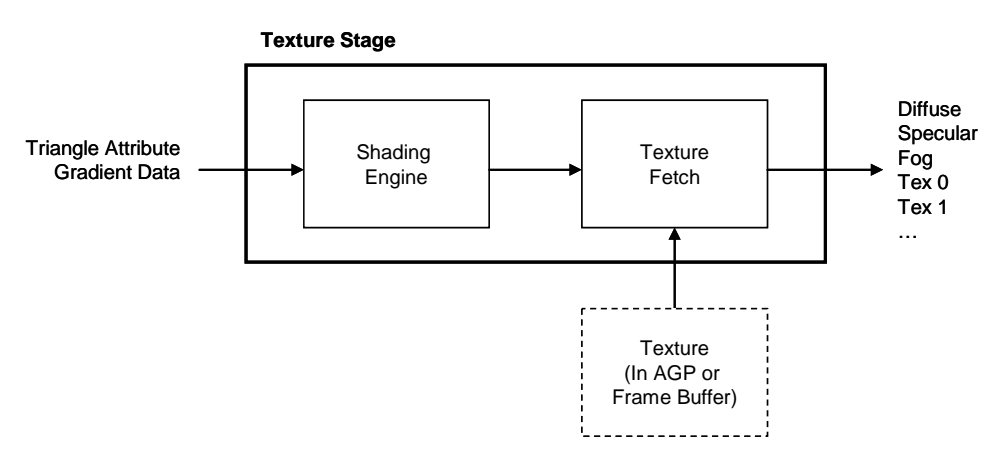

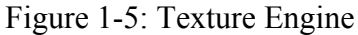

5. **Pixel Shader** Programmable pipeline supports Shader Model 2.0

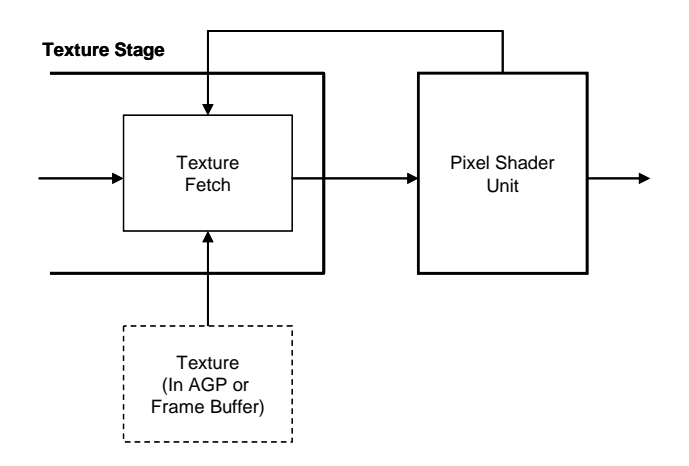

Figure 1-6: Pixel Shader Unit

6. **Post Operation** Final Z test, stencil test, alpha test and alpha blending operation.

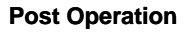

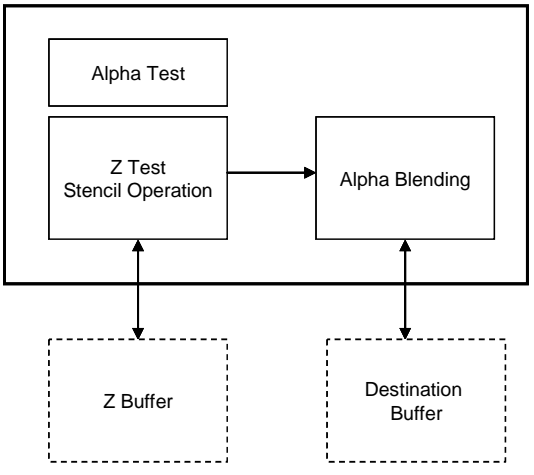

Figure 1-7: Post Engine

# **1.2. Hardware feature Summary**

- Built-in a high performance 3D engine
	- − Support 16/32 bits wide of index on vertex buffers.
	- − Support 16 multi-stream sources.
	- − Built-in 32-bit floating point format triangle setup engine
	- − Built-in 1 set of Pixel Shader (2.0) HW capable of processing 24 bits floating point. Each set is equipped with 32 multi-threads to avoid data dependent hazard.
	- − Built-in 2 pixel rendering pipelines
	- − Built-in hardware stereo auto rendering engine
	- − Supports AGP 4X 266 MHz for texture fetch
	- − Supports AGP 4X 266 MHz for vertex fetch
	- − Peak polygon rate: 50M polygon/sec @ 1 pixel/polygon with Gouraud shaded, point-sampled, linear and bilinear texture mapping
	- − Peak fill rate: 500 M pixel/sec, 1000M texture/sec @ 10,000 pixel/polygon with Gouraud shaded and two bilinear textured $@$  250MHz
	- − Support Polygon stipple.
	- − Support Line width > 1
	- − Support Line Pattern
	- − Support Point/Line Anti-alias.
	- − Fully compliant Direct3D 9.0 Vertex Shader ver. 2.0. (DirectX 9)
	- − Fully compliant Direct3D 9.0 Pixel Shader ver. 2.0. (DirectX 9)
	- − Support Bump Mapping, Mipmapped Cubic Mapping and Volume Texture Supports flat and Gouraud shading
	- − Support Nearest, Bi-linear, Tri-linear, Anisotropic filter.
	- − Support 96 bits floating point of color format in MET/MRT to preserve data precision during multi-pass.
	- − Capable of processing Max. to 2 pixels with 2 textures in one clock.
	- − Supports high quality dithering function
	- − Supports Z-test, stencil test, Alpha-test, and scissors clipping test
	- − Supports ROP
	- − Supports Z-buffer, stencil buffer and alpha buffer
	- − Supports 16/24 bits integer Z buffer format and 16/24/32 bits floating point Z format
	- − Supports 16/32/64/128 BPP render buffer format
	- − Supports 1/4/8 stencil buffer format
	- − Supports 2-side stencil.
	- − Supports 1/4/8 stencil buffer format
	- − Supports per-pixel texture perspective correction
	- − Supports 1-tap, 2-tap, 4-tap and 8-tap texture filtering
	- − Supports up to 4096x4096 texture size
	- − Supports rectangle structure texture
	- − Supports non power of two texture size
	- − Supports 8/16/24/32/64/128 bpp texture format.
- − Supports ARGB/ABGR, YUY2/AYUV, DXT1/DXT2/DXT3, U8V8/L6V5U5, R16f/R32 texture formats.
- − Supports unsigned fixed, signed fixed, floating point of texture format.
- − Supports 1/2/4 bpp palletize texture
- − Supports 16/24/32 bpp RGB/ARGB texture format
- − Supports DTX1, DTX2, DTX3 texture compression formats
- − Supports texture transparency, blending, wrapping, mirror, and clamping
- − Supports fogging, alpha blending
- − Supports vertex fogging and fog table and T/L based vertex fog range
- − Supports specular lighting
- − Supports 2X/4X full scene anti-aliasing(FSAA)
- − Supports back face culling
- − Supports auto-stereo rendering

# **2. Programming guide**

# **2.1. 3D command architecture**

An overview of 3D commands for drawing a primitive:

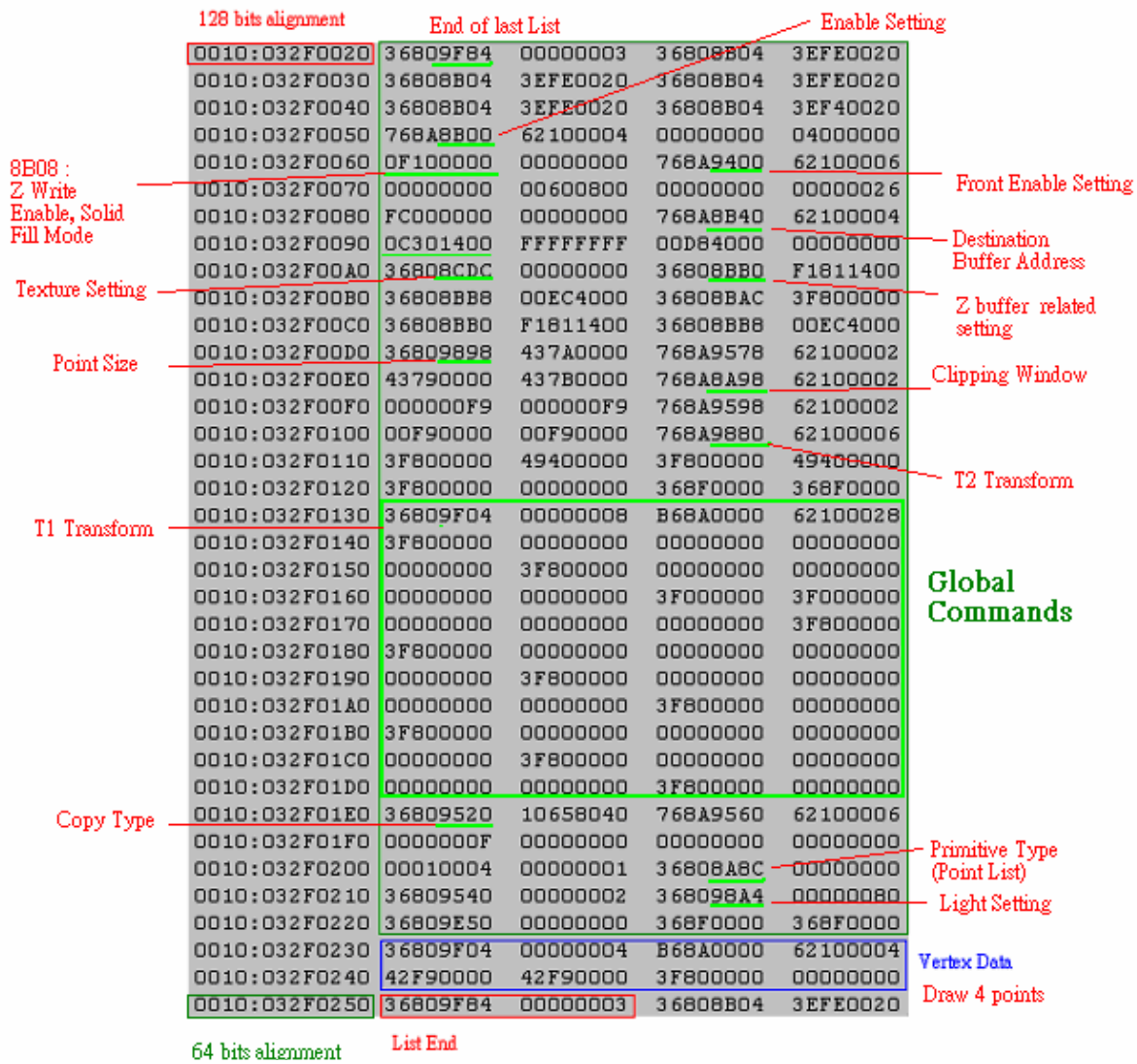

Commands start and end at 128 bit alignment address. First adding the global commands for the engine state setting, then follow the primitive vertex data and cascade a List End.

# **2.2. Parser setting**

Parse decodes various types of commands in the Command Queue (CQ) to 3D inputs (See Figure 22). Commands can contain the globals or vertex data. There are four types of commands: Null Command, Single Command, Burst Command and Packet Command. Null command is just used for memory alignment, Single and Burst commands can only contain the global information, and the Packet Command can issue the globals or the vertex. Different from the MMIO, these commands should be issue by the Parser Fire (0x8AD0[3:0]).

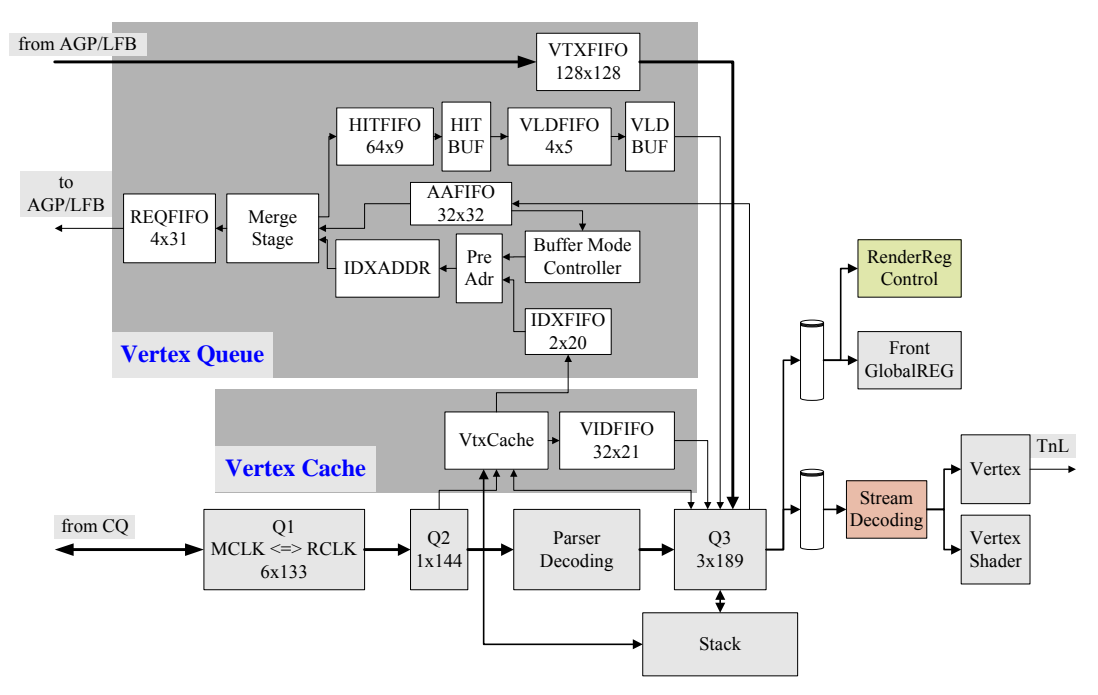

Figure 2-1: Parser architecture

| Taking more detail description on the Command Type in the Command Oueue (CO): |                     |                 |                 |                |
|-------------------------------------------------------------------------------|---------------------|-----------------|-----------------|----------------|
| Single command                                                                | $3680(\text{addr})$ | data            |                 |                |
| <b>Burst command</b>                                                          | 768A(addr)          | $621$ (length)  |                 |                |
| Packet command                                                                | 36809F04            | (type)(offset)8 | <b>B68A0000</b> | $621$ (length) |
| Null command                                                                  | 368F0000            |                 |                 |                |

Taking more detail description on the Command Type in the Command Queue (CQ):

All data in CQ must be 64 or 128 boundary, especially for Burst and Packet mode. We use Null command to fill the unused memory for alignment. Let's look some memory dump in the CQ:

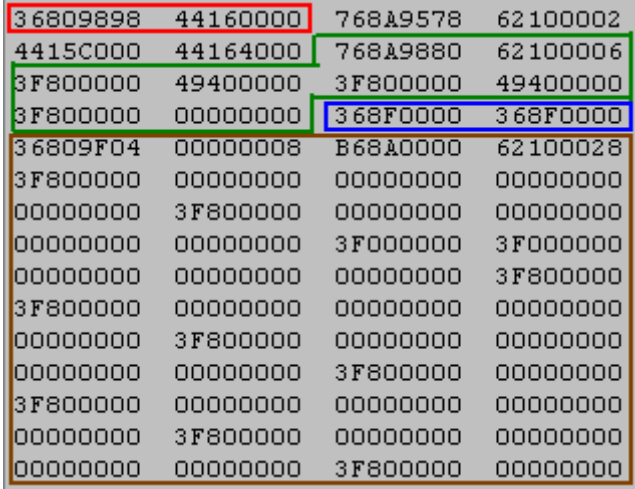

The red one is the single command, the green one is the burst command for the continuing six register setting, the blue one is the null command, and the brown one is the packet command.

XG40 classify the globals into the Addressed Globals and the Packet Globals. Addressed Globals are issued by MMIO(PCI), Single and Burst commands(AGP). Packet Globals are issued by Packet Commands(AGP). Related Registers are as the following:

- 0x8AD0: Parser Fire
- 0x8AF8, 0x8AFC: Engine Status
- $-$  0x8B70 0x8b7C: DMA Status
- 0x8B80, 0x8B84: Zmax, Zmin
- 0x8D60, 0x8D64: ListEnd and ParserEnd

Using Packet command to issue global, you should:

- 1. Issue Parser Fire 0x8AD0[3:0] to Packet Globals mode, and setting packet type an packet offset that also at 0x8AD0.
- 2. Issuing a Packet Header with a serious of Packet Globals.

0x8AD0 format is:

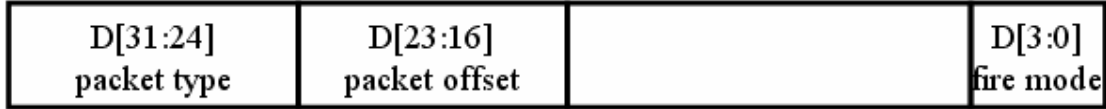

The Packet Type use 5 bits currently. Packet type D[4] is 0 represented for Front, and 1 represented for Back. Fire Modes settings are at the following :

- 0001: Index Mode
- 0010: Buffer Mode
- 0100: Packet Vertex
- 1000: Packet Global

For vertex data, you could issue vertex via Packet Vertex Mode, Index Mode or Buffer Mode. Before issue Vertex, you need to set the following globals:

- Primitive Type
- 0x9400 D[31]: EnMultiStream
- 0x9440 0x947C: Stream Base
- 0x94C0 0x94DC: Stream Stride
- 0x9500 0x950C: Stream DWORD
- $-$  0x9520 0x953C: Copy Type
- $-$  0x9560, 0x9564: Active Bits
- 0x9570, 0x9574: Vertex Vector Num, DOWRD, Total Vertex

The Copy Type setting tells the parse how to figure out the vertex data. The register format is:

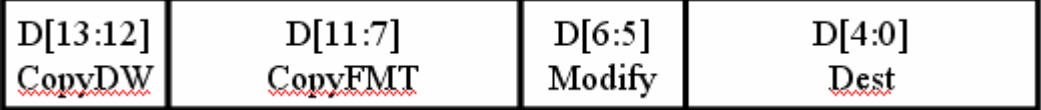

CopyDW[1:0] setting:

- $-$  00 : Copy 1 DW
- $-$  01 : Copy 2 DW
- $-10$ : Copy 3 DW
- $-11$ : Copy 4 DW

CopyFMT [4:0] setting:

- D[4]: OpenGL (signed normalization)
- D[3:2]: HW path select
- D[1:0]: HW fix2fp select and normalization select

More detail CopyFMT [4:0] setting:

- $x 00 xx$  : Direct Copy
- $x 01 xx$  : FP to Fix(8)
- $x 10 00$  : Fix(8) to FP
- $x 10 01$  : Fix(s15) to FP
- $x 10 10$  : Fix(16) to FP
- $-$  0 11 00 : Fix(8) to FP Normalized(1/255)
- $-$  0 11 01 : Fix(s15) to FP Normalized(1/32767)
- $-$  0 11 10 : Fix(16) to FP Normalized(1/65535)
- $1 11 00$  :  $2Fix(s7)+1$  to FP Normalized(1/255)
- $-$  1 11 10 : 2Fix(s15)+1 to FP Normalized(1/65535)

Modify [1:0] setting:

 $-00$ : X 0 0 1

- $-01:XY01$
- $-10$  : X Y Z 1
- $-11:XYZW$

In Dest [4:0] setting, D[4] is reserved, and D[3:0] decide which kind of vertex attribute for vertex shader or the fixed function pipeline (decided by other globals). For the fixed pipe line, the combinations are:

00000: XYZW 00001: DiFF2 00010: Spec2 00011: NxNyNz 00100: Point Size 00101: Diff1 00110: Spec1 00111: TX0 01000: TX1 .......... 01110: TX7 01111: Fog (for OpenGL)

For Vertex Shader scenario:

000001: Blend Weight 000010: Blend index others: same as fixed pipeline D[3:0] mapping to V0 - V15

If you enabled vertex shader, you also need to specify the output attribute by setting 0x9800 and 0x9804. 0x9800 D[16:19] represent the output vector num. 0x9804 represent the output attribute(address) for two different vertex shader mode(XG40 Core specific: normal VS or Cascade VS). 0x9804 D[0:15] (D[16:31] the same order )setting:

D[0]: D3DVSDE\_POSITION D[1]: D3DVSDE\_DIFFUSE2 (for OpenGL) D[2]: D3DVSDE\_SPECULAR2 (for OpenGL) D[3]: D3DVSDE\_NORMAL D[4]: D3DVSDE\_PSIZE D[5]: D3DVSDE\_DIFFUSE D[6]: D3DVSDE\_SPECULAR D[7]: D3DVSDE\_TEXCOORD0 D[8]: D3DVSDE\_TEXCOORD1 D[9]: D3DVSDE\_TEXCOORD2 D[10]: D3DVSDE\_TEXCOORD3 D[11]: D3DVSDE\_TEXCOORD4 D[12]: D3DVSDE\_TEXCOORD5 D[13]: D3DVSDE\_TEXCOORD6 D[14]: D3DVSDE\_TEXCOORD7 D[15]: D3DVSDE\_FOG (for OpenGL)

# **2.3. Setup setting**

# **Line Stipple, Polygon Stipple, Line AA by extra texture**

Line stipple and polygon stipple are applied by using texture transparency.

Line Stipple 16x1 ARGB1555  $0\sim 15 \Rightarrow 0\sim 1$ 

Polygon Stipple 32x32 ARGB1555  $0 \sim 31 \implies 0 \sim 1$ 

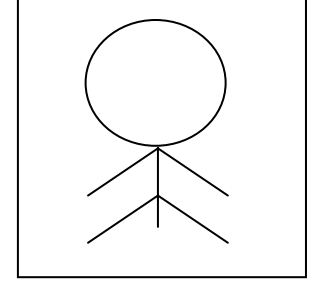

The globals we have to set:

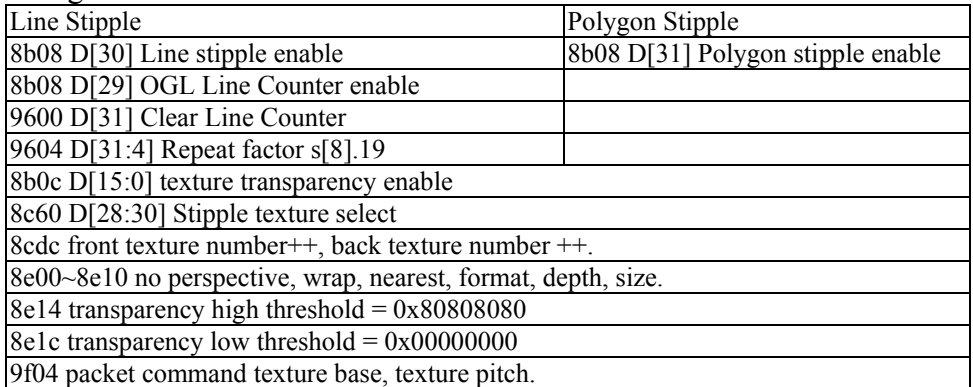

Note1: texture blending (8d20~, 8d60~) is not necessary for texture transparency. Note2: we have to set 8b04 MSK\_En\_TexMap\_340 and MSK\_En\_FastText\_340

# **2.4. Texture Stage**

# **Texture turbo mode**

- The setting about Texture Turbo Mode : 0x8CDC[21:20]
	- 4P2T
		- Can handle Tri-Linear
- Can use  $(s, t, r, q)$  of one tex. stage for user clip plane
- 4P4T
	- Can handle Tri-Linear
	- Only can use  $(s, t)$  for user clip plane
- 4P8T
	- Can handle Bi-Linear
	- Only can use  $(s, t)$  for user clip plane

# **Texture Come From & Coordinate Size**

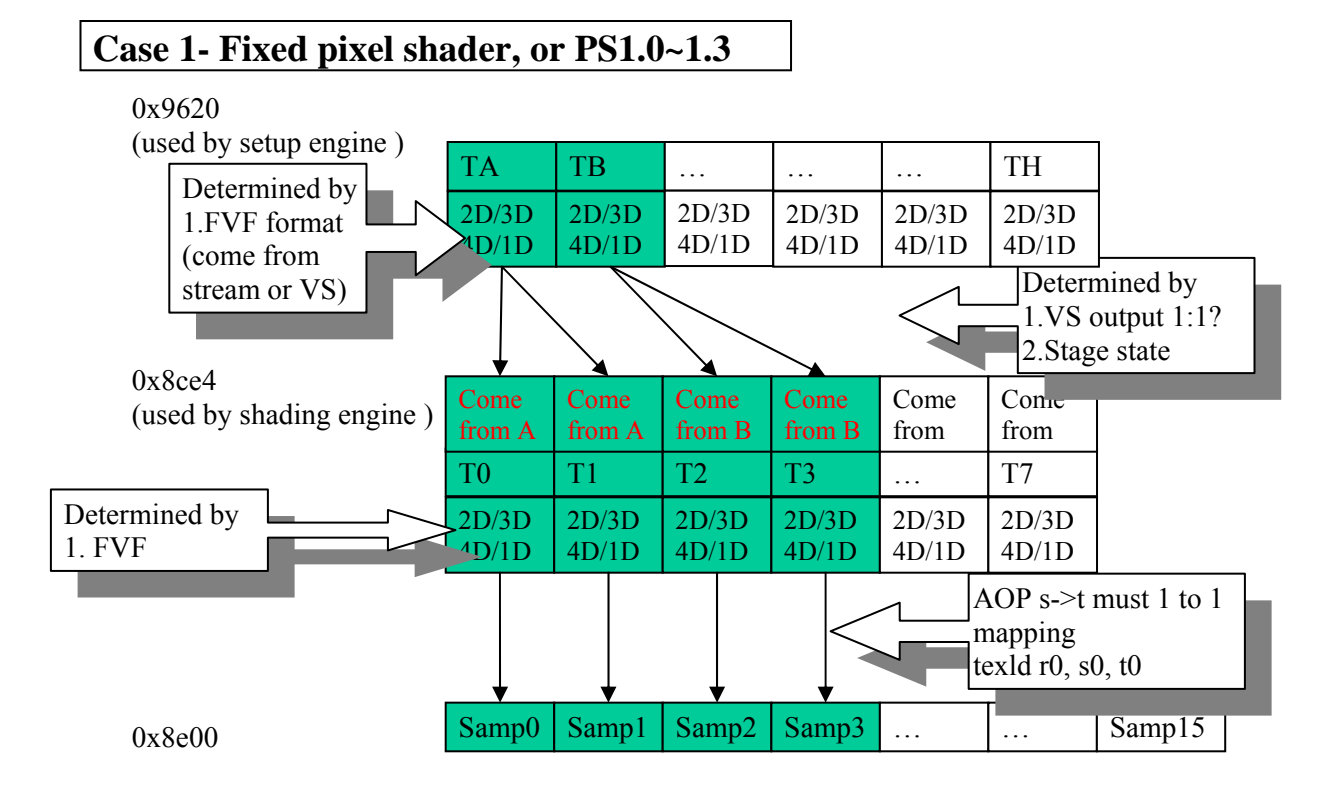

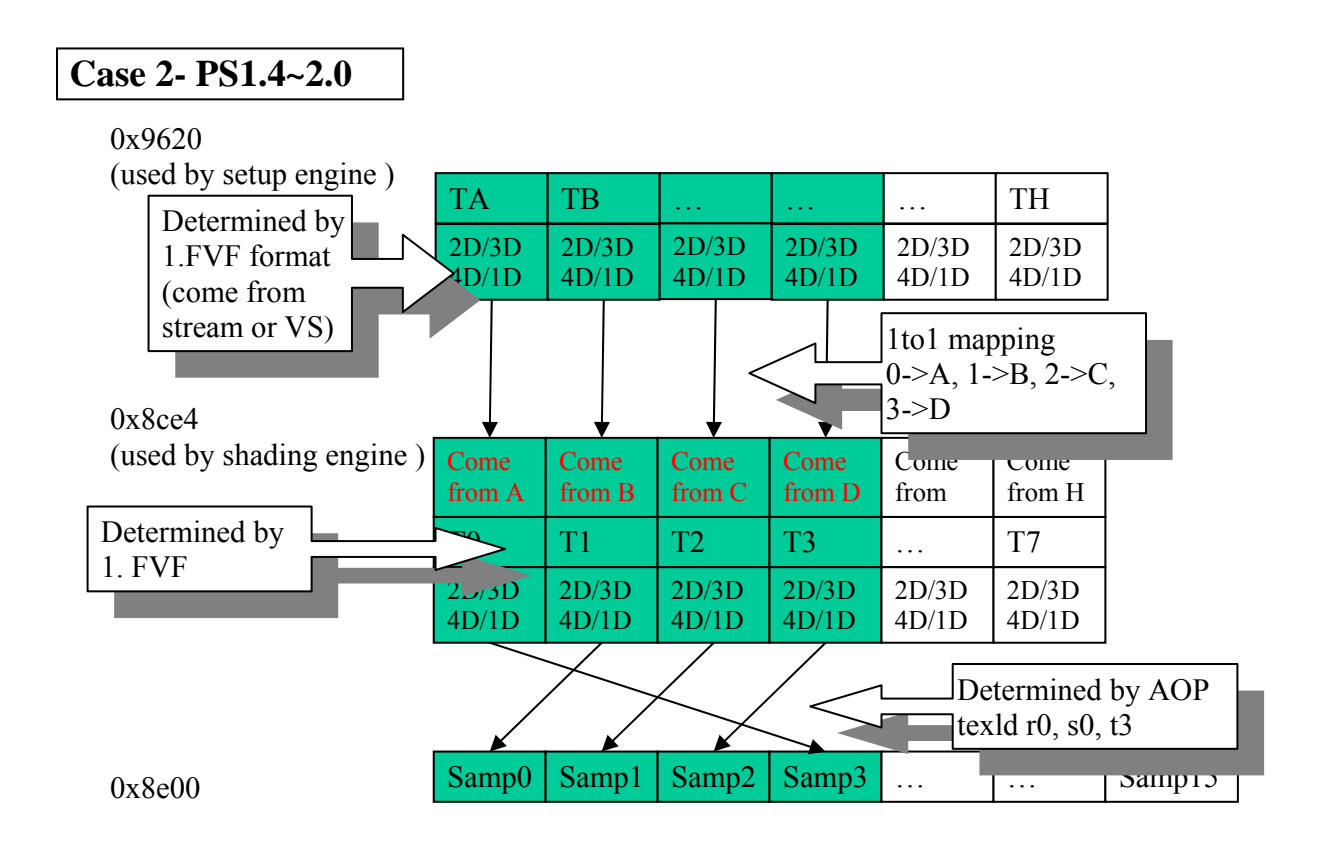

# **2.5. Supported texture format**

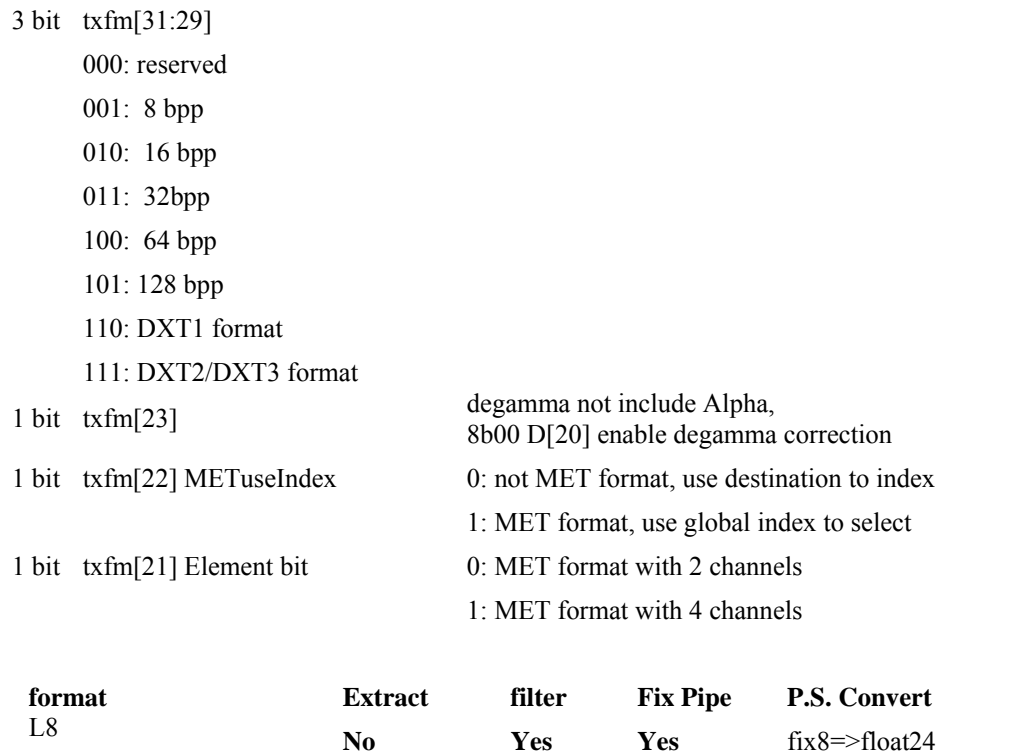

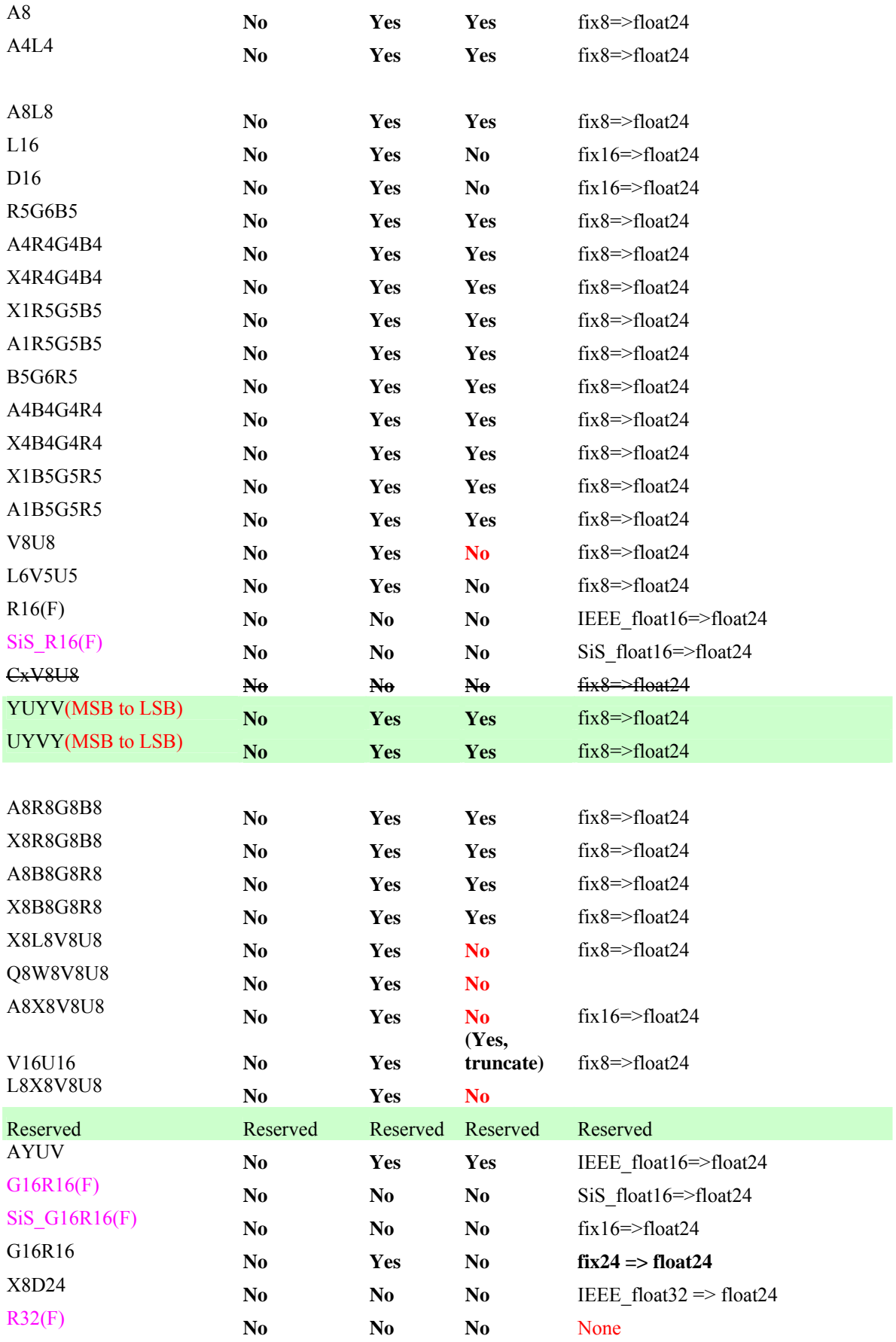

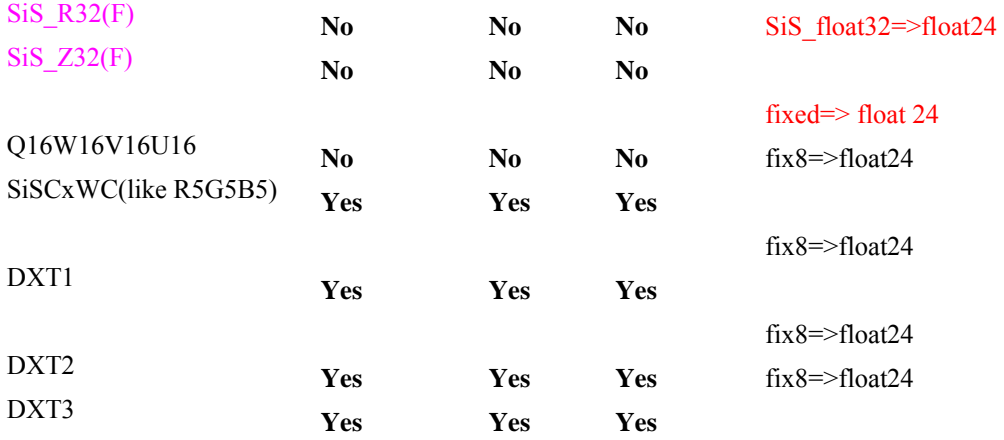

For border color assignment, please following the succeeding rules

- 1. Nornal case (all ARGB channel length little equal 8)
- 2. Special case (any one of ARGB channel length exceeds 8 bit, but S3TC and SiSCxCW and MET format excludes) , those texture fomat includes V16U16, L16, D16, G16R16,

R16(F),SiS\_R16(F),G16R16(F),SiS\_G16R16(F),G16R16,X8D24,R32(F),SiS\_R32 (F)

# **<Case 1>: safe mode=0 (Reg(8b04) D[5])**

- V16U16 : assign border color from A,R,G,B unsigned-8 format A\_unsign8, R\_unsign8, G\_unsignu8, B\_unsign8) to (Ulow16bit,Uhigh16bit,Vhigh16bit,Vlow16bit) format, where we store Ulow16bit into A channel and Vlow16bit into B channel
- $\blacksquare$  L16 : assign border color from A,R,G,B unsigned-8 format (A\_unsign8,R\_unsign8,G\_unsignu8,B\_unsign8) to  $(A_1)$  unsign8, Llow16bit, Lhigh16bit, B\_unsign8,) format, where we store Llow16bit into R channel
- D16: stuff into border color A,R,G,B channel just like L16 format
- G16R16 : stuff into border color A, R, G, B channel just like V16U16
- R16(F) : assign border color from A,R,G,B unsigned-8 format (A\_unsign8, R\_unsign8, G\_unsignu8, B\_unsign8) to (A\_unsign8, Rhigh16bit, Rlow16bit, B\_unsign8,) format
- SiS R16(F) : stuff into border color A,R,G,B channel just like R16F, except substitude
- $R16F(s5.10)$  with SiS float 16 (SiS\_R16F) format
- G16R16(F): stuff into border color A, R, G, B channel just like V16U16,except substitude fix16 (U16/V16) with float 16 (R16F/G16F s5.10) format
- $\blacksquare$  SiS G16R16(F) : stuff into border color A,R,G,B channel just like V16U16,except substitude fix16 (U16/V16) with SiS float 16 (SiS\_R16F/SiS\_G16F) format
- $\blacksquare$  X8D24 : assign border color from A,R,G,B unsigned-8 format (A\_unsign8, R\_unsign8,G\_unsignu8,B\_unsign8) to (A\_unsign8,D24[23:16],D24[15:8],D24[7:0]) format
- R32(F) : assign border color from A,R,G,B unsigned-8 format (A\_unsign8, R\_unsign8,G\_unsignu8,B\_unsign8) to (R32F[31:24],R32F[23:16],R32F[15:8],R32F[7:0]) format
- SiS R32(F) : assign border color from A,R,G,B unsigned-8 format (A\_unsign8, R\_unsign8, G\_unsignu8, B\_unsign8) to SiS\_R32F[31:24], SiS\_R32F[23:16], SiS\_R32F[15:8], SiS\_R32F[7:0]) format

# **<Case 2>: safe mode=1 (Reg(8b04) D[5])**

- V16U16 : assign border color from A,R,G,B unsigned-8 format (A\_unsign8, R\_unsign8, G\_unsignu8,B\_unsign8) to (A\_default=0xff,R\_unsign8,G\_unsign8,B\_default=0xff) format
- L16 : assign border color from A,R,G,B unsigned-8 format (A\_unsign8, R\_unsign8,G\_unsignu8,B\_unsign8) to (A\_default=0xff, R\_unsigned8, G\_unsigned8, B\_unsigned8) format
- D16 : assign border color from A,R,G,B unsigned-8 format (A\_unsign8, R\_unsign8, G\_unsignu8, B\_unsign8) to (A\_default=0xff,R\_default=0x0,G\_unsigned8,B\_default=0x0) format
- G16R16 : stuff into border color A, R, G, B channel just like V16U16
- R16(F) : assign border color from A,R,G,B unsigned-8 format (A\_unsign8, R\_unsign8, G\_unsignu8, B\_unsign8) to (A\_default=0xff,R\_unsigned8,G\_default=0xff,B\_default=0xff) format
- SiS R16(F) : stuff into border color A,R,G,B channel just like R16F
- G16R16(F) : stuff into border color  $A, R, G, B$  channel just like V16U16
- SiS G16R16(F) : stuff into border color A,R,G,B channel just like V16U16
- $X8D24$  : assign original border color(A\_default=0xff, R\_default=0x0, G\_unsign8, B\_default=0x0)
- R32(F) : assign original border color to (A default=0xff, R\_unsign8,G\_default=0xff, B\_default=0xff)
- SiS  $R32(F)$ : stuff into border color A,R,G,B channel just like R32F
- 3. For 4pxt and filter mode assignment, some restitutions should be considered Normal texture (exclude V16U16, L16, D16 ,G16R16, Q16W16U16V16, X8D24,MET, or channels contains floating element )
	- 4p2t could support only the subsequent filter modes : nearest, bilinaer, trilinear (bilinear with mipomap), anisotropic w/o mipmap , anisotropic with mipmap, volumn texture w/o mipmap, volumn texture with mipmap
	- 4p4t could support only the subsequent filter modes : nearest, bilinaer, trilinear (bilinear with mipomap)
	- 4p8t could support only the subsequent filter modes : nearest, bilinaer

₩. 16-bit format texture (V16U16, L16, D16 ,G16R16)

- 4p2t could support only the sequent filter modes : nearest, bilinaer filter mode
- 4p4t doesn't support
- 4p8t deson't support
- Special format (Q16W16U16V16, X8D24,MET, or any channels (A/R/G/B) 4 contain floating element)
	- <sup>4</sup> 4p2t could support only : nearest filter mode
	- 4p4t doesn't support
	- 4p8t deson't support

# **2.6. Supported texture filtering mode**

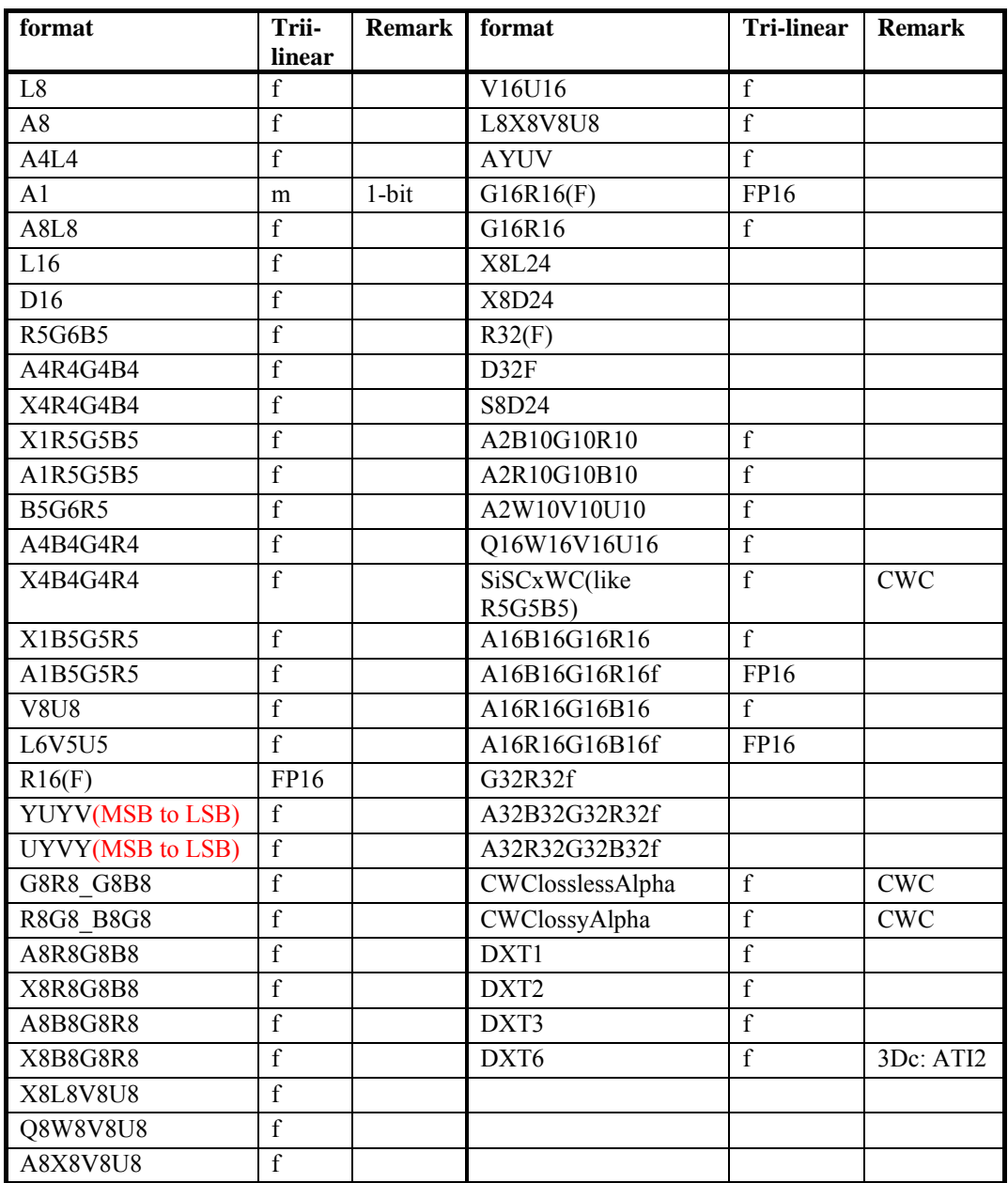

 **f**: fixed-point, **FP16**:16-bit floating-point, **m**: monochrome filtering

### **Limitation**

1. Do not support gamma correction or de-gamma correction for floating-point texture. However, this can be dome by pixel shader.

# **2.7. Post setting**

#### **Z Test / Z Bias**

**Relative Globals** 

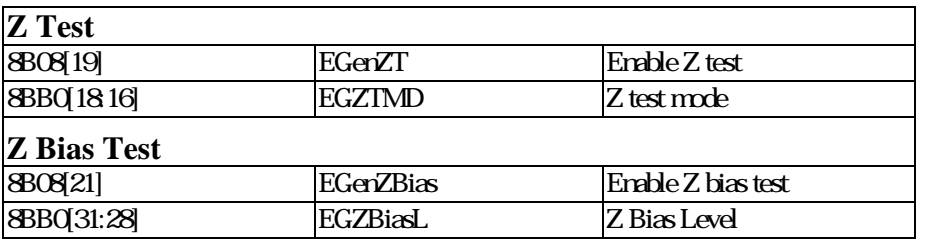

**Hardware Structure** 

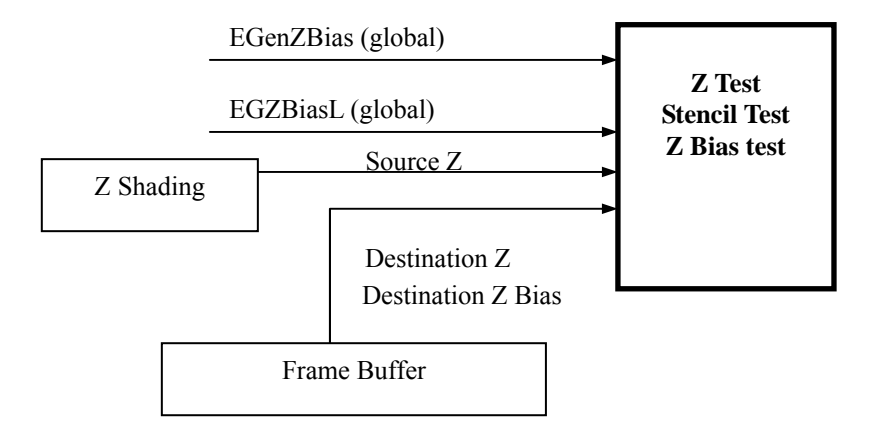

**Formula** 

•Z test Pass

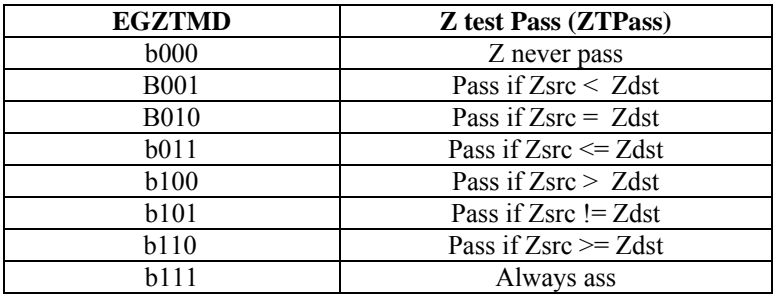

•Z Pass

```
if (EGenZBias = 1) { 
 if (EGZBiasL < ZbiasLdst) 
                 ZPass = 1;
         else if (EGZBiasL = ZbiasLdst) 
                 ZPass = ZTPass; else 
                 ZPass = 0; } 
 else 
        ZPass = ZTPass;
```
Note: Above the Z Bias define is DX5 Spec. 330 has another z bias function implentation which use polygon offset function at setup stage. This implentation is post transparency.

# **Stencil Test**

### **Relative Globals**

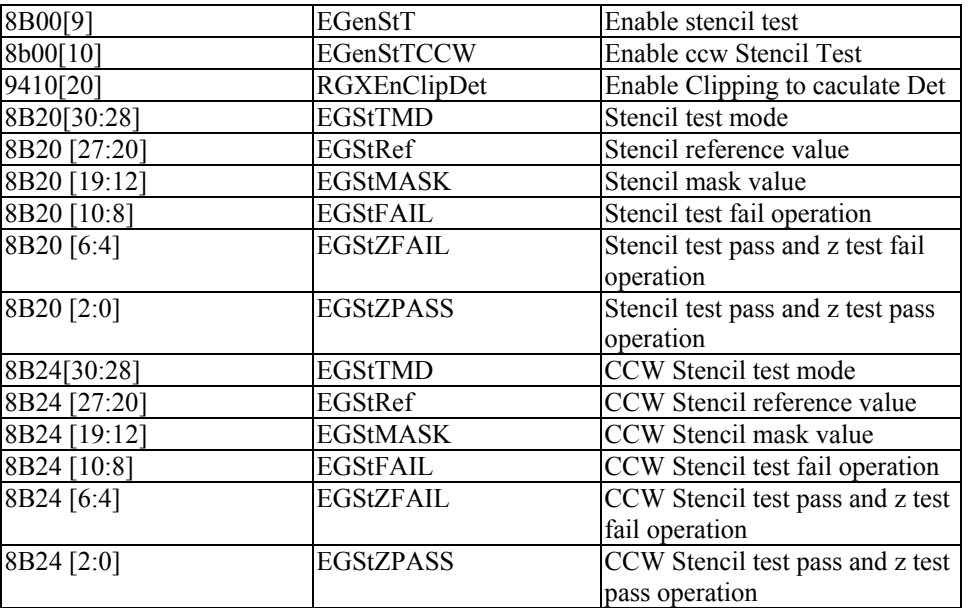

#### **Hardware Structure**

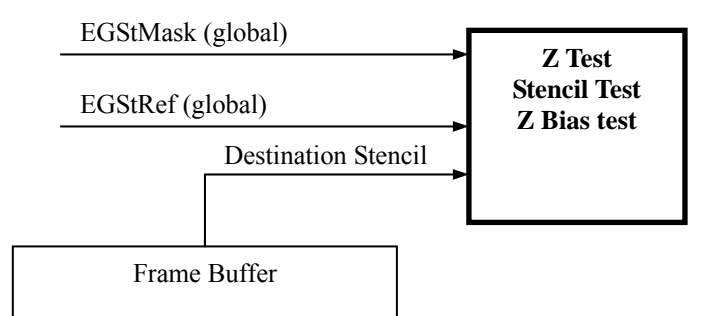

#### **Formula**

•Stencil Pass

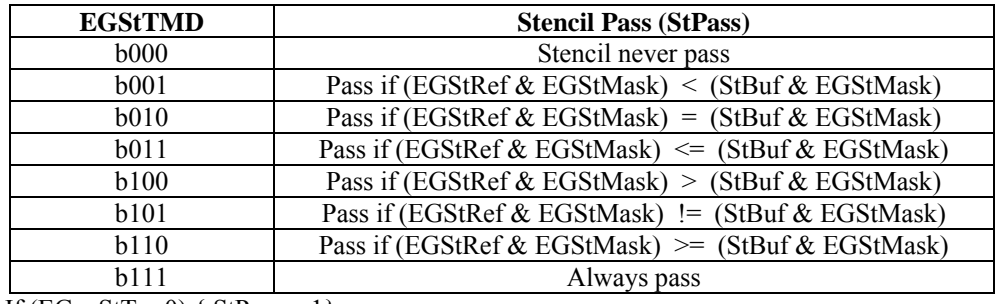

If  $(EGenStT = 0) \{ StPass = 1\}$ 

•Stencil Update

If ( $STPass = 0$ ) ST\_update\_mode = EGStFAIL; else if  $(STPass = 1$  and  $ZPass = 0$ ) ST\_update\_mode = EGStZFAIL; else if  $(STPass = 1$  and  $ZPass = 1$ ) ST\_update\_mode = EGStZPASS;

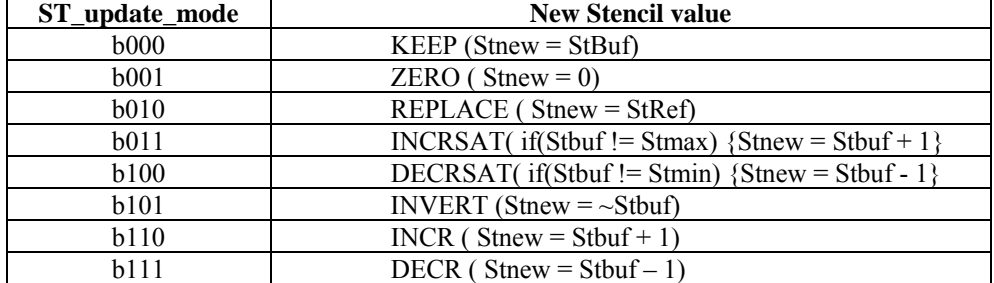

### **Description**

When Stencil test turns on, coarse z can not drop any valid point even if the pixel is coarse z test fail. We should update stencil value of every valid point.

When two-side stencil turns on, 0x9410 D[20] should be enable for HW calculating which side to select.

# **Alpha test**

#### **Relative Globals**

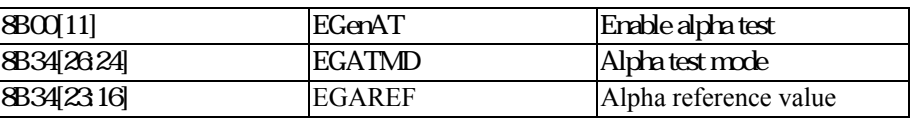

#### **Hardware Structure**

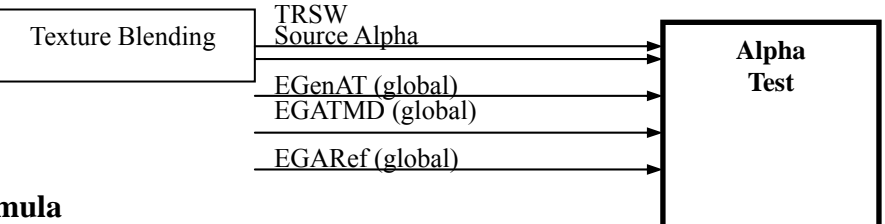

#### **Formula**

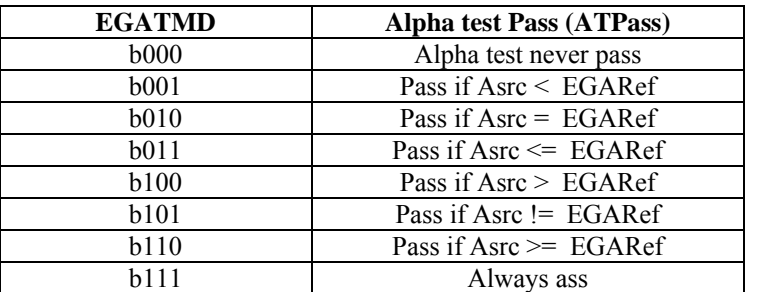

If (EgenAT = 0 and TRSW != 0) { ATPass = 1}

TRSW is pass form texture for fuction texture transparency and pixel shader command texkill. When a pix kill by those functions at texture, the TRSW will set to 0.

### **Z Pixel Write and Color Pixel Write**

### **Z Pixel Write**

```
If (EgenZW = 1)
           { 
                     if (EGenStT = 1 or Fist touch pixel)
                                ZPixWr = \text{PixelValid}; else 
                                 ZPixWr = ZPass and StPass and PixelValid and ATPass; 
           } 
           else 
           { 
                     ZPixWr = 0\left\{\begin{array}{cc} \end{array}\right\}
```
Note: Driver won't clear frame buffer z for first touch case. We need to write Z even when z test fail for first touch point.

```
If (First touch pixel) 
 { If(ZT pass and ATP pass) 
                { write new z value} 
 else 
                {write initial Z value} 
      }
```
### **Color Pixel Write**

ColorPixWr = ZPass and StPass and PixelValid and ATPass;

#### **Write Mask and Color Equal Not Write**

### **Relative Globals**

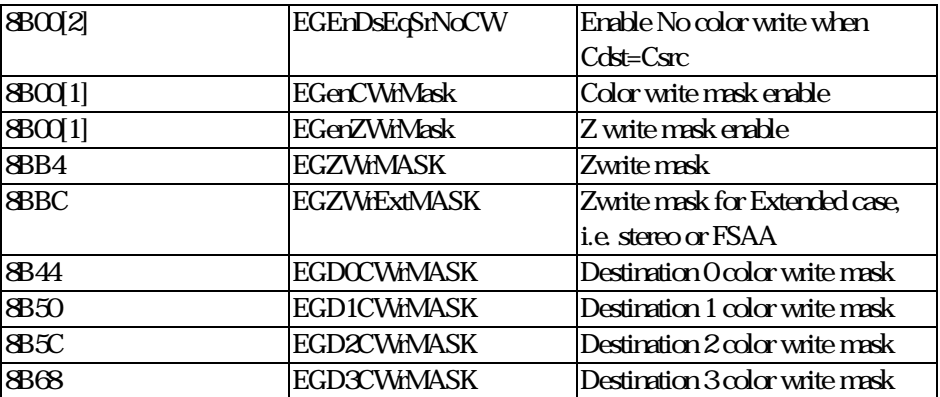

#### **Formula**

```
If (enmask) 
{ 
        For (i=0; i \leq 6 rmat_length;i++){
        if mask[i] 
                 out[i]=scr[i] 
         else 
                out[i]=dst[i] 
        } 
} 
if (Egencwmask and cmask=allzero) or (Csrc=Cds) 
        Color pixvalid =0
```
# **W Buffer**

### **Relative Globals**

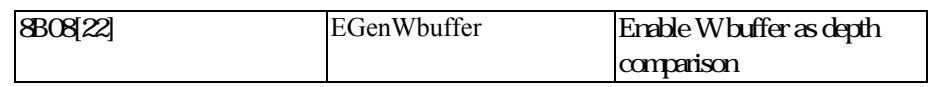

### **Hardware Structure**

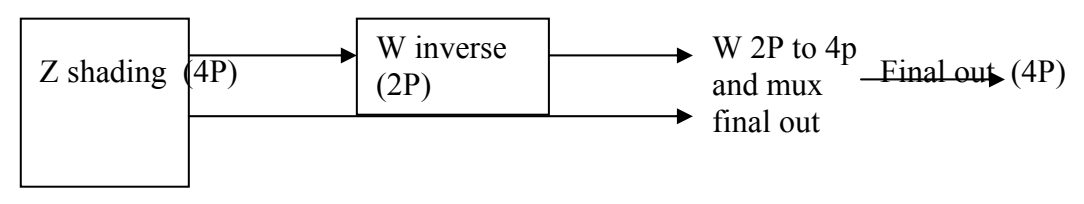

### **Formula**

If (EgenWbuffer)

{ Zscr =1/Zshading} Zshading now is RHW shading value

Note:1. For the cost of the hardware, 330 only has two pixel inverse .

2. If Wbuffer is enable. The coarse z can not turn on.

 3. W buffer value can large then one. Since only the floating z format can be use when W buffer turn on.

 4. When W buffer enable, the w normalize can not turn on. This situation will cause color perspective error at 330 hardware. Since when w buffer turn on, 330 can not tuen on color perspective.

### **Alpha Blending/Transparency Blending**

### **Relative Globals**

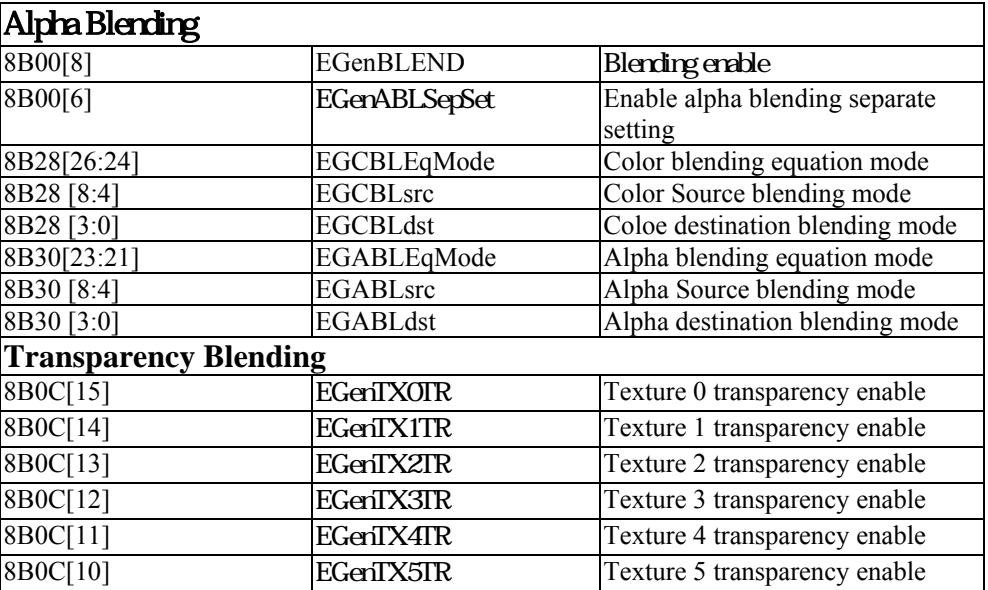

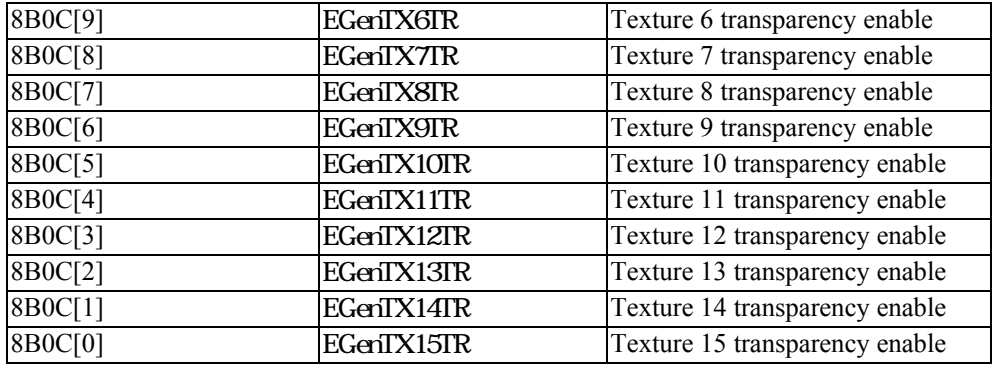

### **Hardware Structure**

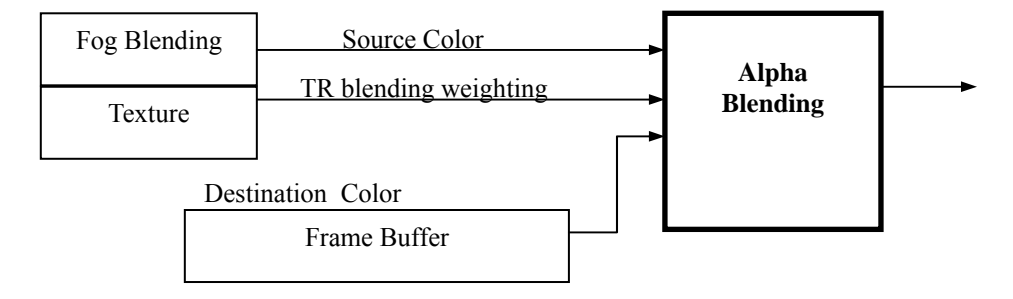

#### **Formula**

```
 •Blending Factor 
  DoTR = (EGenTX0TR or EGenTX1TR or EGenTX2TR or EgenTx3TR) 
   If ( EGenBLEND) 
          AFSrc = CFsrc = EGCBLsrc;AFdst = CFdst = EGCBLdst; else if (DoTR) 
          AFsrc = 1;
          AFdst = 0:
          CFsrc = TR Blending Facror;
          CFdst = (1 - TR) Blending Facror);
   else 
          AFsrc = 1;
          AFdst = 0;CFsrc = 1CFdst = 0;•Alpha 
  If (EGenABLESepSet = 1) Alpha_eq_mode = EGABLEqMode; 
   else 
           Alpha_eq_mode = EGCBLEqMode; 
  If (Alpha eq mode == 0x0)
          \overline{A}out = Asrc * AFsrc + Adst * AFdst
  else if (Alpha_eq_model == 0x1)Aout = Asrc * AFsrc - Adst * AFdstelse if (Alpha eq mode == 0x2)
          Aout = Max(Asrc, Adst)else if (Alpha_eq_model == 0x3)Aout = Min(Asrc, Adst)else if (Alpha eq mode == 0x4)
          Aout = (Asrc * AFsrc - Adst * AFdst)
```

```
•Color (RGB) 
  If (EGCBLEqMode == 0x0) Cout = Csrc * CFsrc + Cdst * CFdst 
  else if (EGCBLEqMode == 0x1) Cout = Csrc * CFsrc - Cdst * CFdst 
  else if (EGCBLEqMode == 0x2)Cout = Max(Csrc, Cdst)else if (EGCBLEqMode == 0x3)Cout = Min(Csrc, Cdst)else if (EGCBLEqMode == 0x4)Cout = -(Csrc * CFsrc - Cdst * CFdst)
```
#### **Description**

- Cout : Color after alpha blending (8-bit)
- Csrc : Source color, after fog blending.(8-bit)
- **F**src : Source color blending factor  $(8-bit)$
- Cdst : Destination color read form frame buffer (8-bit).
- **Fdst** : Destination color blending factor (8-bit)

# **ROP**

#### **Relative Globals**

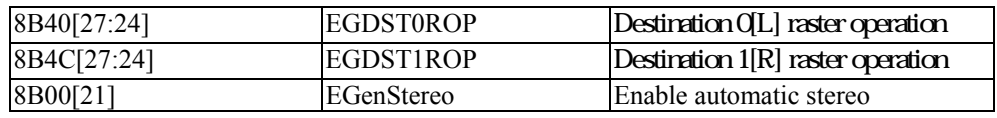

#### **Hardware Structure**

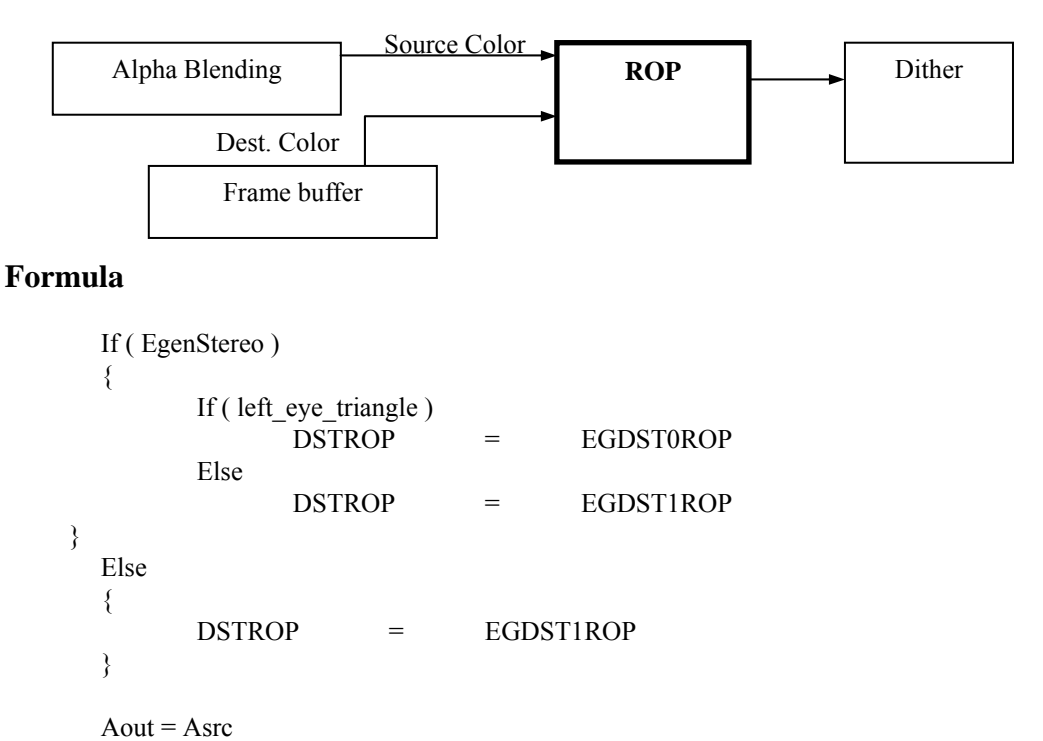

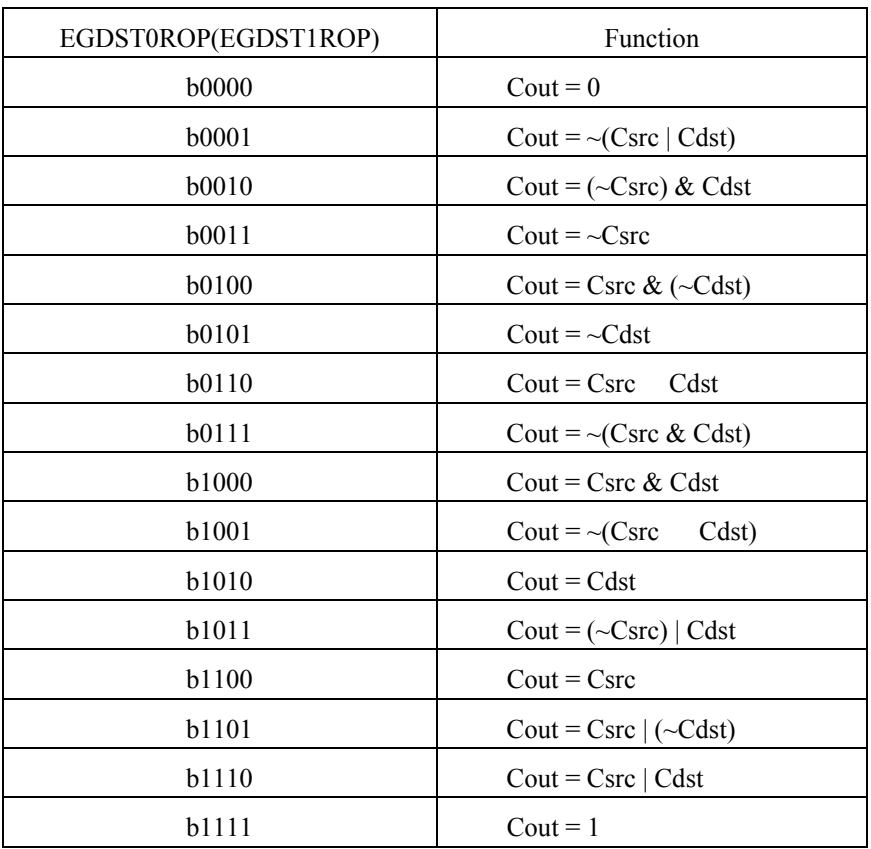

# **Dither and Inverse Dither**

#### **Relative Globals**

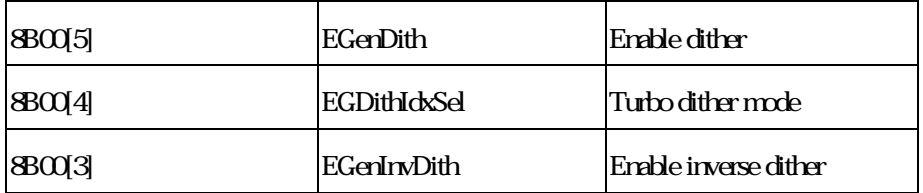

### **Hardware Structure**

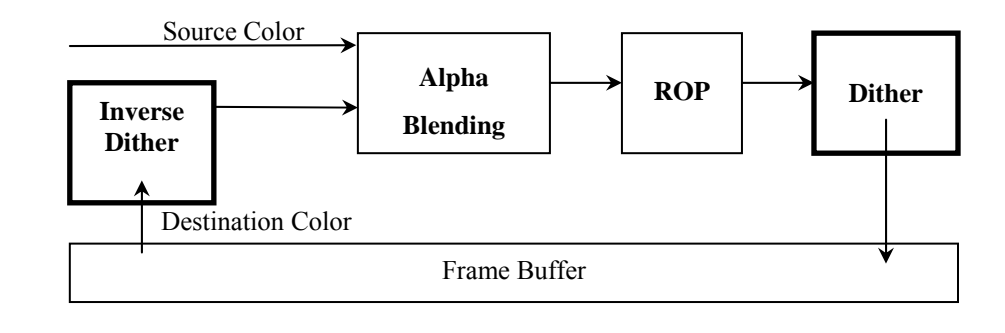

**Dither** 

Dither function can be turned on when destination color format is 16-bit mode. There are total 16 tables for dither (DitherTable[16]). These tables are pre-defined and implemented in H/W. The 16 tables are as follows :

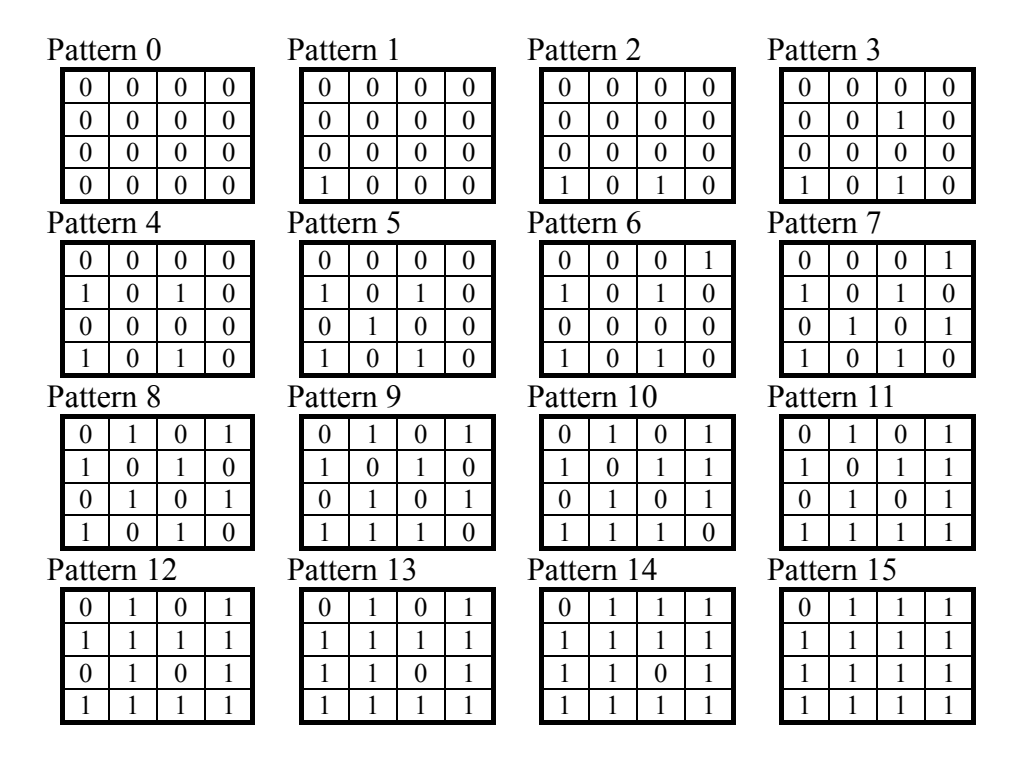

How to select an appropriate table for each color channel of a pixel is depending on the destination color format. The selection criterion is as follows

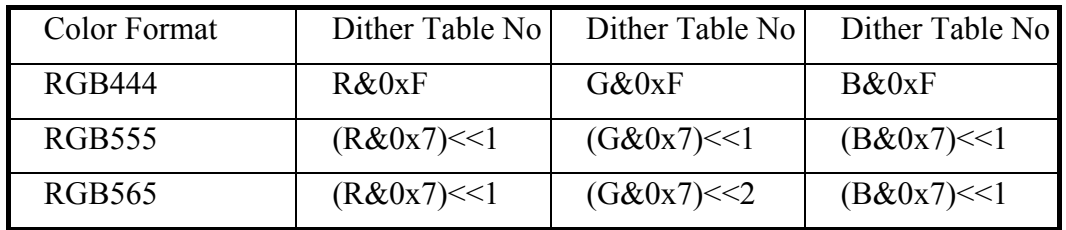

For example, if color format is RGB555 and RGB is (0x33, 0x44, 0x55), the corresponding dither table number for each channel is

Dither Table No of R =  $((0x33) \& 0x7) \le 1 = 0x6$ ;

Dither Table No of  $G = ((0x44) \& 0x7) \leq 1 = 0x8$ ;

Dither Table No of B =  $((0x55) & 0x7) \le 1 = 0xA$ ;

Once a table is chosen, the next step is to decide if each channel needs to be dithered. We can see that there are 16 elements in each dither table. If we choose a element '1', it indicates this channel needs dither. The question is , how to choose ? Suppose we have chosen a dither table as follows.

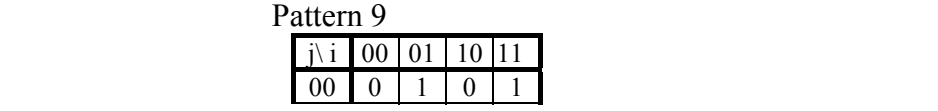

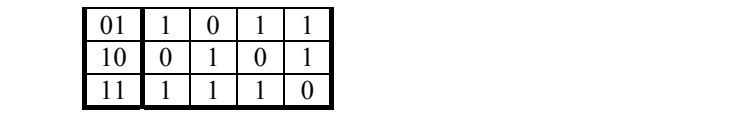

In this pattern, each element is indexed by index i and j, the selection criterion of i/j will give various dither effect. The criterion we use is relative to the coordinate of each pixel. If the coordinate of a pixel is  $(x, y)$ , the index i and j are given as following formula:

```
Index i = (x[1], y[2] \text{ xor } x[0])Index j = (y[1], x[2] \text{ xor } y[0])
```
For example, if  $(x, y) = (0x33, 0x45)$ , according to the formula, the index  $(i, j) = (b11,$ b00), and we have an element '1'. This indicates the pixel needs dither.

However, we have another index selection criterion, it's easier but loses image quality. This mode is turned on by the global signal EGDithIdxSel. The index selection is redefined as:

```
If (EGDithIdxSel) 
{ 
       Index i = (x[1], x[0])Index i = (0, 0) }
```
The final step is to dither RGB channel of each pixel. We must do dither according to different color formats. Three cases need to be considered:

- 1. 8-bit to 6-bit : Cdith = Cold +  $0x04$ ;
- 2. 8-bit to 5-bit : Cdith = Cold +  $0x08$ ;
- 3. 8-bit to 4-bit : Cdith = Cold +  $0x10$ ;

For example, suppose the color of a pixel is  $(R, G, B) = (0x77, 0x99, 0xF8)$ , and the destination is RGB565, the dither is performed as follows :

> $R' = R + 0x08 = b0111$   $0111 + b0000$   $1000 = b0111$   $1111$  $G' = G + 0x04 = b1001 \cdot 1001 + b0000 \cdot 0100 = b1001 \cdot 1101$  $B' = B + 0x08 = b1111$  **1000** + b0000 **1**000 = b1111 **1000 (clamped)**

After dither, the color of pixel becomes (0x7F, 0x9D, 0xF8) and the final color write the DRAM is  $RGB565 = b(0111 \t1)(100 \t111)(1 \t1111) = 0xFCFF.$ 

Summary of the description above, the dither steps are:

- 1. Select an appropriate pattern
- 2. Select a element from the pattern

3. Do dither on pixel if necessary, and , do not forget to clamp the color to the maximum range.

#### **Inverse Dither**

Inverse dither is mainly to solve the issue of color deviation when multiple blending in a scene. The steps of inverse dither are similar to steps of dither and this function is controlled by the global signal **EGenInvDith**.

The first step is select an appropriate inverse dither pattern according to the color format of each channel, total three cases:

1. 4-Bits Inv-Dither to 8-bits

Pattern 4to8

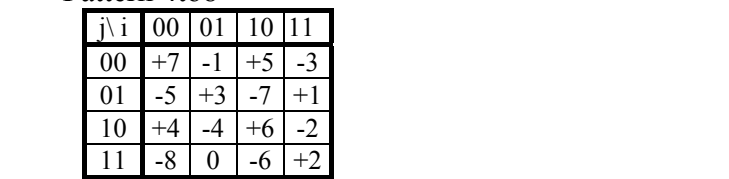

2. 5-Bits Inv-Dither to 8-bits

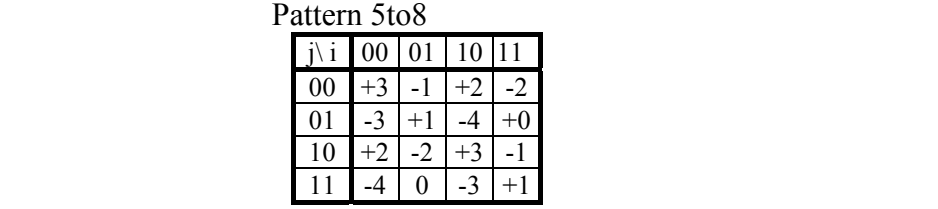

3. 6-Bits Inv-Dither to 8-bits

Pattern 6to8

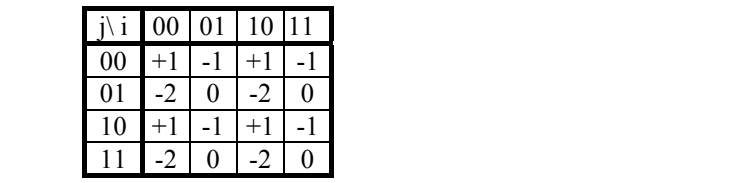

For example, for a color format RGB565, you must perform inverse dither on R and B channel according to pattern 5to8 and G channel according to pattern 6to8.

The second step is to select an element from the chosen pattern. The index selection is the same as we do in dither:

> Index  $i = (x[1], y[2] \text{ xor } x[0])$ Index  $j = (y[1], x[2] \text{ xor } y[0])$

The final step is to do inverse dither on each channel according to the selected elements. Suppose the elements we select for each channel are (InvDithR, InvDithG, InvDithB), the destination color is  $0xFCFC$  and the coordinate is  $(0x33, 0x45)$  the inverse dither is performed as:

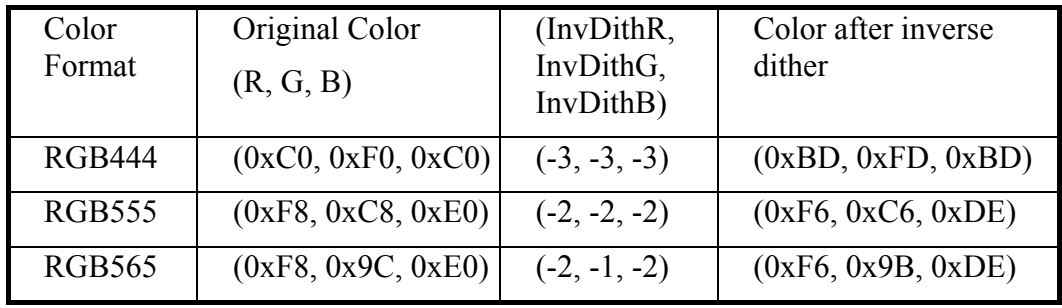

Summary the steps of inverse dither:

- 1. Select an appropriate inverse dither pattern.
- 2. Select an element from pattern.
- 3. Do the inverse dither and do not forget to clamp the final color between the maximum and minimum color range.